## **Handleiding installatie MIDI met VirtualDJ**

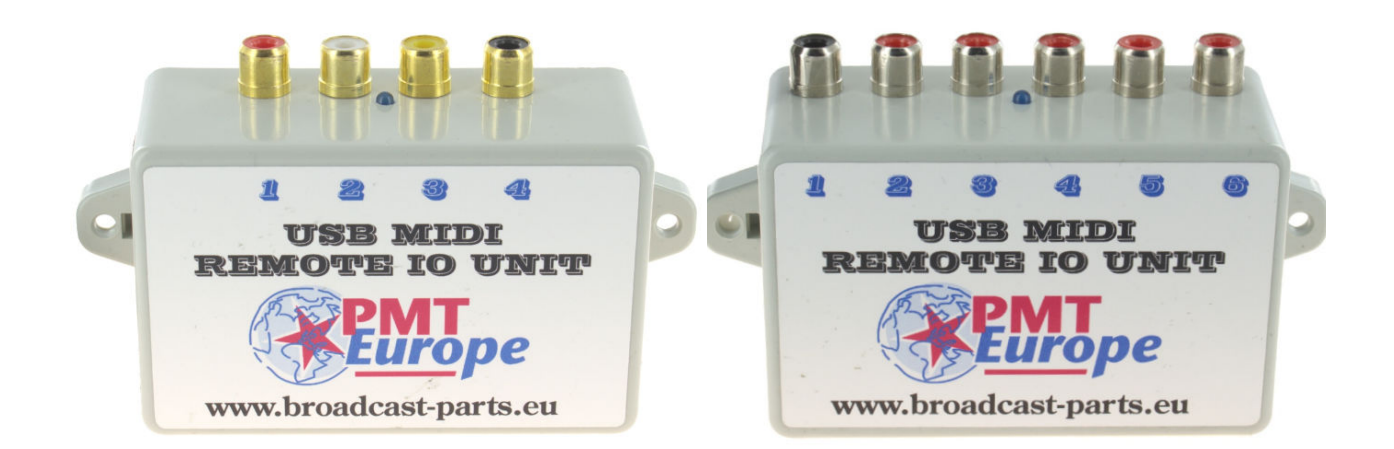

Sluit de controler aan en start VirtualDJ Ga naar "settings" (tandwiel rechts bovenin) en klik op de "maping" tab.

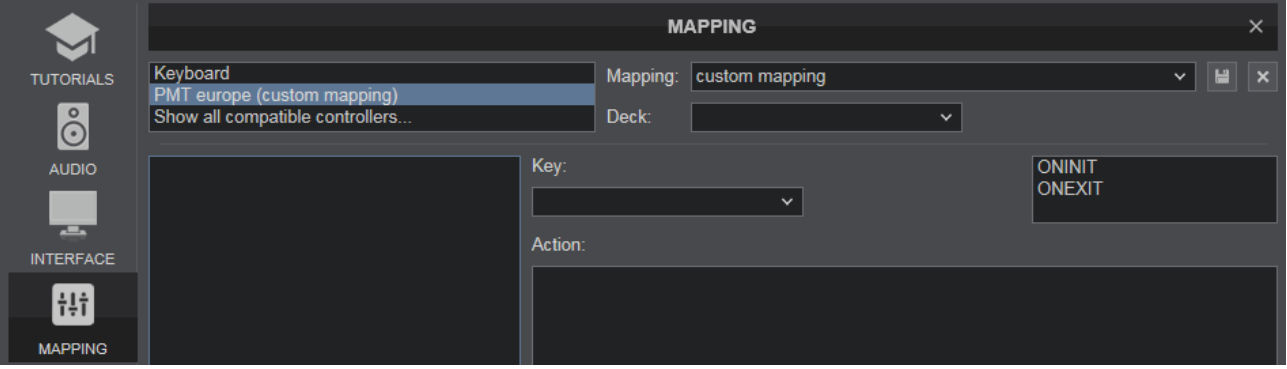

Je ziet dat er nu een PMT europe apparaat is bij gekomen

Activeer nu de inputs van het midi kastje en er zullen aan de rechterkant een aantal nummers bij gekomen zijn

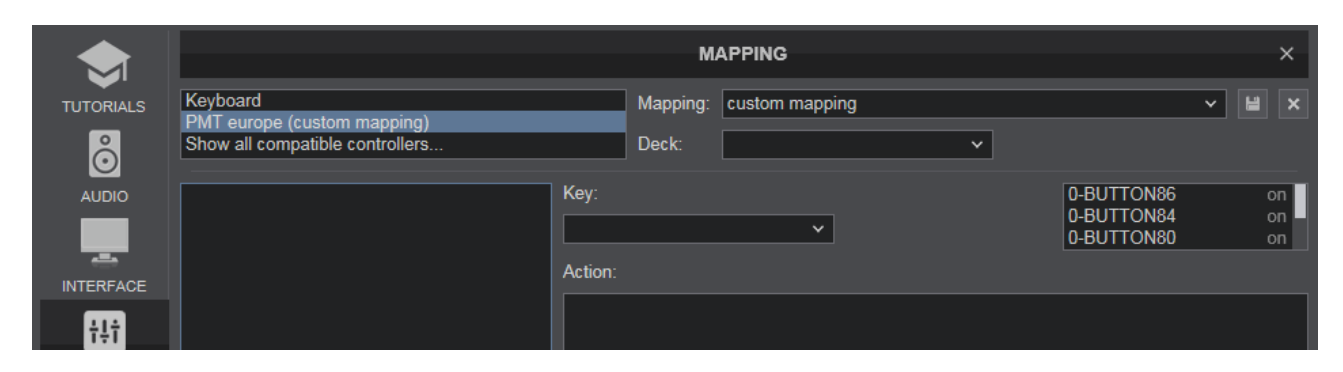

In het voorbeeld zijn er 4 nummers bijgekomen

Doe een dubbelklik op een nummer naar keuze en klik dan op het "action"veld en vul in deck 1 play en klik op het floppy om op te slaan

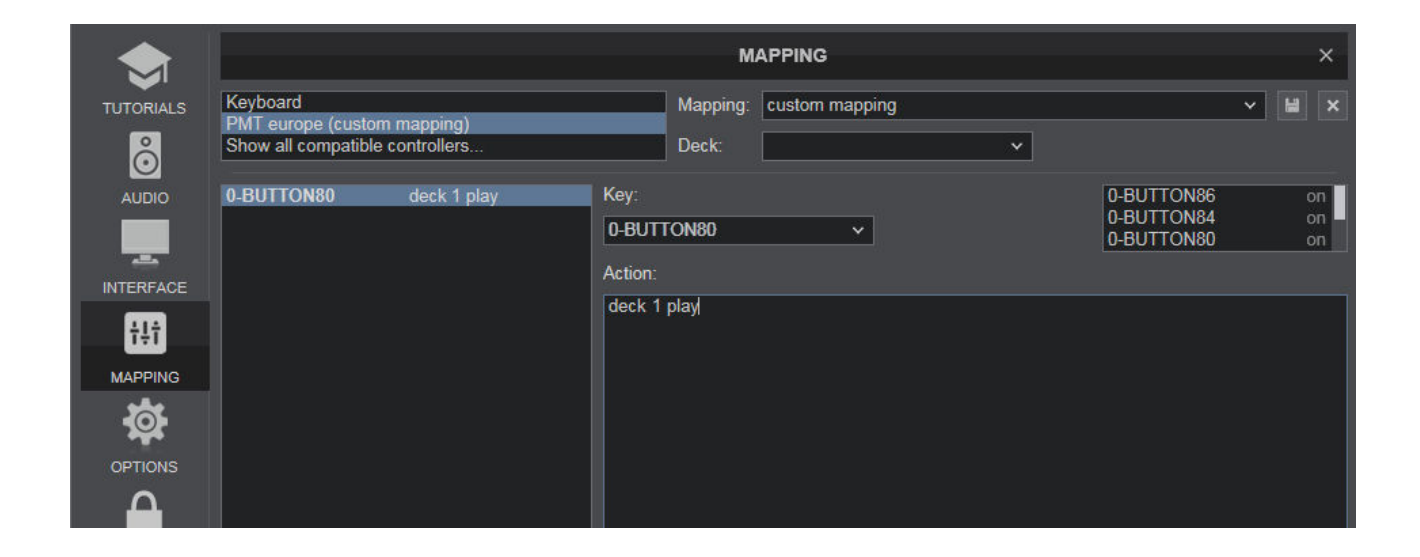

Doe dit ook bij de andere nummers en dan deck 2 play, deck 3 play, deck 4 play als je 4 decks wil starten.

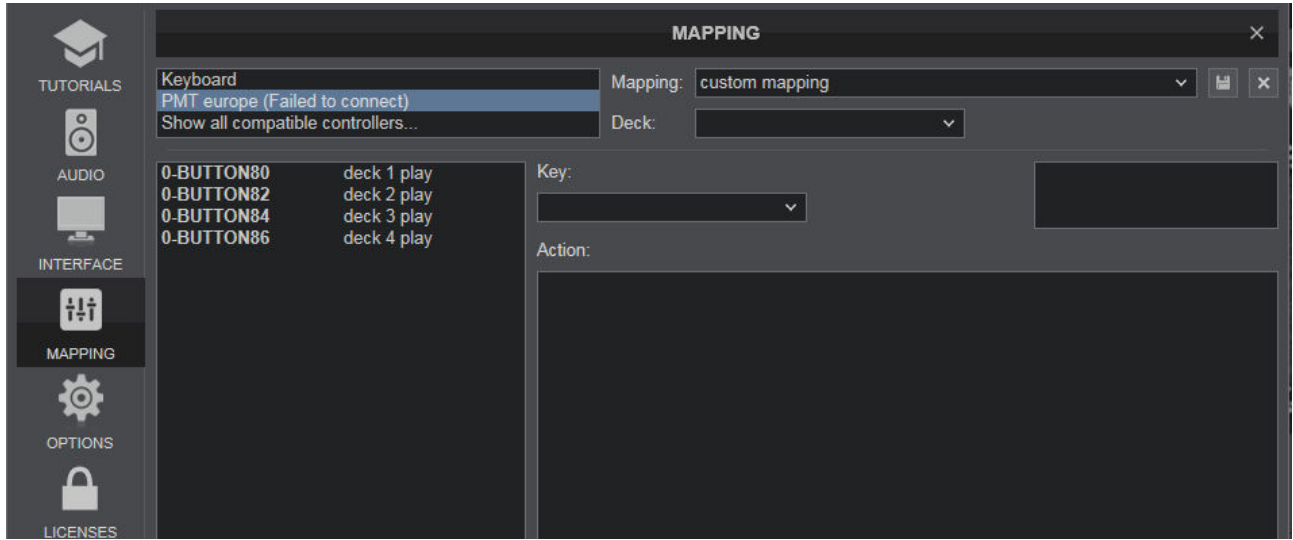

Het komt er dan zo uit te zien, en dan zijn we al klaar, je kan nu de decks starten.

 Je kan ook een andere functie gebruiken, bijvoorbeeld play\_pause. Als je dan weer een start puls geeft stopt hij met spelen.

Note voor de gebruikers van de 6 poorts uitvoering: Je kastje geeft naast een start puls ook een stop puls. Let hier goed op als je een knop toekent dat je het juiste nummer gebruikt!

> Wil je de settings terug zoeken kijk dan in de map Documents\VirtualDJ\Mappers Daar staat een XML bestand